## Tworzenie Aplikacji Internetowych Laboratorium 11

Celem ćwiczenia jest kontynuacja zapoznania się z technologiami po stronie serwera oraz przećwiczenie materiałów z poprzednich zajęć.

UWAGA: rozwiązania zadań należy przesłać do oceny na platformie e-learningowej. Czas na nadesłanie rozwiązanych zadań to 7 dni.

Forma zadań z niniejszych laboratoriów będzie przekładała się na formę drugiego kolokwium (3 zadania związane z Bootstrap, Chart.js, Three.js i PHP). Szczegóły odnośnie kolokwium:

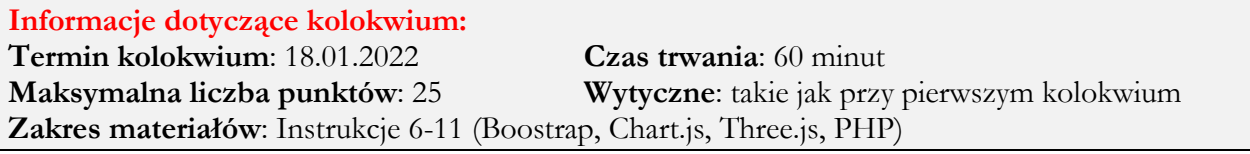

Zadanie 1 – 9 pkt (rozwiązaniem powinien być plik zad1.php) [rozwinięcie instrukcji 9 i 10]

- Utworzyć strukturę dokumentu HTML z odpowiednimi sekcjami. Plik zapisać jako zad1.php (1 pkt)
- Napisać skrypt PHP zawierający funkcję, która będzie sprawdzać czy liczba podana przez parametr funkcji jest liczbą pierwszą. (2 pkt)
- Skrypt powinien pobierać wartość liczbową z parametru podanego w adresie strony (np. zad3.php?liczba=15) i wyświetlać na stronie informacje o tym czy dana liczba jest liczbą pierwszą (np. 15 jest liczbą pierwszą lub 15 nie jest liczbą pierwszą). (2 pkt)
- Napisać skrypt PHP, w którym za pomocą pętli (w dowolnych sposób) zostaną wygenerowane wszystkie kombinacje następujących par słów: "admin", "123", "root", "!@#", "zaqwsx", "password", "pwd" (czyli: "admin123", "adminroot", …, "123root", …, .itd). Kombinacje wyświetlić na stronie oraz zapisać do pliku "kombinacje.txt". Pliku wynikowego nie trzeba przesyłać wraz z rozwiązaniem. (4 pkt)

**Zadanie 2** – 8 pkt (rozwiązaniem powinien być plik zad2.html) [rozwinięcie instrukcji 7]

- Utworzyć strukturę dokumentu HTML z sekcjami html, head i body (1 pkt)
- Wykorzystując bibliotekę Chart.js wyświetlić wykres kołowy pokazujący cztery dowolne wartości liczbowe z przypisanymi etykietami. (3 pkt)
- Każda część wykresu kołowego powinna być wyświetlana w innym kolorze. (2 pkt)
- Napisać skrypt JavaScript, który co jedną sekundę zwiększy o 10 jedną losowo wybraną daną liczbową z wykresu i uaktualni wykres. (2 pkt)

**Zadanie 3** – 8 pkt (rozwiązaniem powinien być plik zad3.html) [rozwinięcie instrukcji 8]

- Utworzyć strukturę dokumentu HTML z sekcjami html, head i body (1 pkt)
- Wykorzystując bibliotekę p5.js wyświetlić obracający się (według dowolnej osi) sześcian (3 pkt)
- Zmienić kolor obramowania oraz wypełnienia sześcianu, dodać wybrane przez siebie punkty światła oraz zmienić kolor sceny (2 pkt)
- Umieścić na stronie trzy przyciski: sześcian, sfera, stożek. Napisać skrypt JavaScript, który zmieni wyświetlany na scenie obiekt w zależności od klikniętego przycisku (na sześcian, sferę, stożek) (2 pkt)